### **IOX121LTH**

### **GUIA RÁPIDA DE INSTALACIÓN GUIDE RAPIDE D'INSTALLATION QUICK INSTALLATION GUIDE IONA MATRIX 8\*32 PIXEL LITE TEMP/HR**

30728909 20230804

DISEÑOS Y TECNOLOGÍA, S.A. Xarol, 6B P.I. Les Guixeres 08915 Badalona (Barcelona) - Spain

Tel. +34 933 394 758 Fax +34 934 903 145 Email: comercial@ditel.es web: www.ditel.es

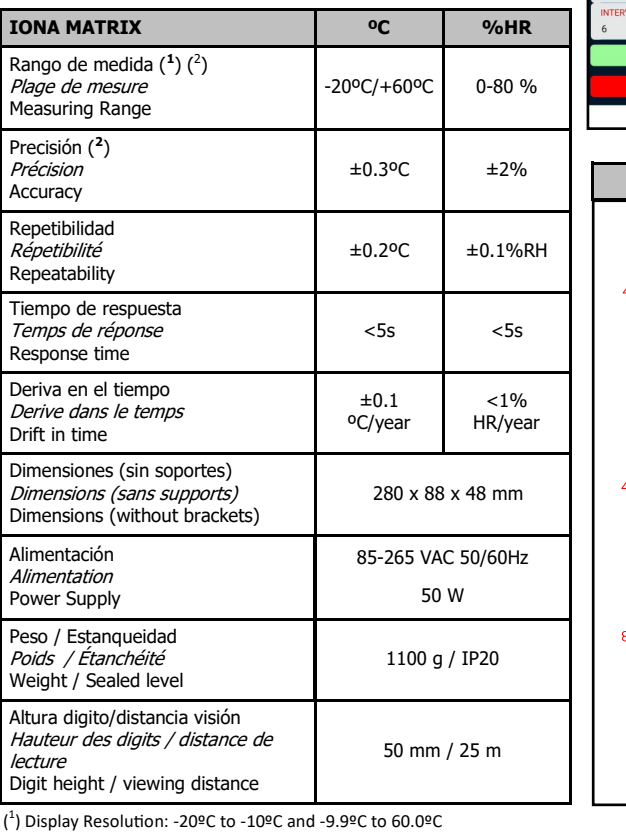

Para una información más completa, por favor consulte el manual de instrucciones en nuestra web Pour plus d'informations veuillez consultez le manuel dans nôtre site web For complete instructions please refer to the user manual in our website

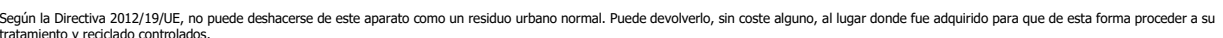

tratamiento y recidado controlados.<br>Selon la Directive 2012/19/UE, l'utilisateur ne pout se défaire de cet appareil comme d'un residu urbain courant. Vous pouvez le restituer, sans aucun coût, au lieu où il a eté acquis af son traitement et recyclage contrôlés.<br>According to 2012/19/EU Directive, You cannot dispose of it at the end of its lifetime as unsorted municipal waste. You can give it back, without any cost, to the place where it was a

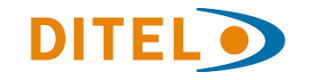

- **IOX121LTH** : Provides a measurement of temperature and humidity for environmental control with resolution of 0.1 °C and 1% HR. Supplied with combined TEMP/HR probe with connector. It allows the configuration via WIFI of the following parameters:
- DISPLAY LED COLOR
- DISPLAY BRIGHTNESS (by SOFTWARE and by rear buttons (up/down)
- PRESENTATION MODE: ALTERNATED / WITH HORIZONTAL SCROLL
- $\Rightarrow$  SEQUENCE TIME / SCROLL SPEED

#### **Conformidad CE**. **Conformité CE**. **CE Conformity**.

DOWNLOAD USER MANUAL

ПI

П

## **DITEL O**

( 2 ) Only for non-condensing environment

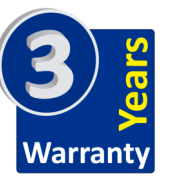

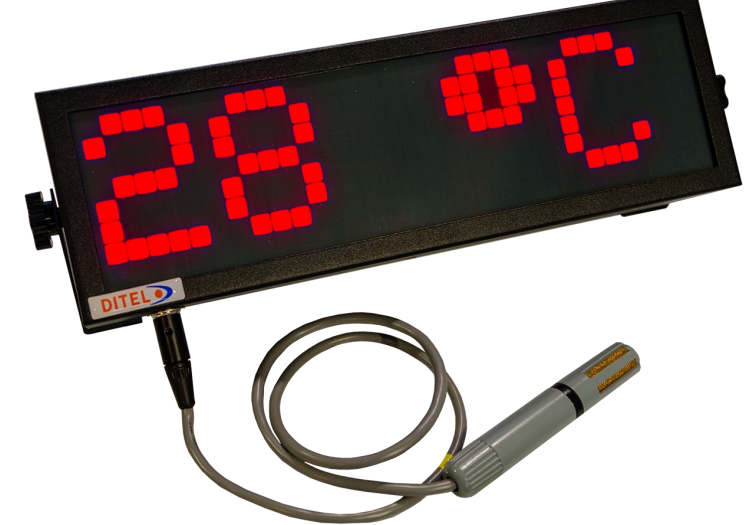

**IONALEDMatrixLite** 

is nn

- CONFIGURACION VIA WIFI *CONFIGURATION PAR WIFI* WI-FI CONFIGURATION
- VISUALIZACIÓN PRECISA LED RGB *AFFICHAGE LED RGB PRÉCIS*  ACCURATE RGB LED DISPLAY
- REGULACIÓN DE LUMINOSIDAD *RÉGLAGE DE LA LUMINOSITÉ* BRIGHTNESS SETTING
- PALETA COLORES PERSONALIZABLE *PALETTE DE COULEURS PERSONNALISABLE* CUSTOMIZABLE COLOR PALETTE
- OPCIONES DE DISPLAY ALTERNADO *OPTIONS D'AFFICHAGE ALTERNÉ* ALTERNATED DISPLAY OPTIONS
- VISUALIZACIÓN DE DESPLAZAMIENTO *AFFICHAGE À DÉFILEMENT*  SCROLLING DISPLAY
- DETECCION AUSENCIA DE SONDA *DETECTION D'ABSENCE DE SONDE* PROBE ABSENCE DETECTION

PANTALLAS WEB SERVER / *ÉCRANS WEB SERVER* / WEB SERVER DISPLAYS

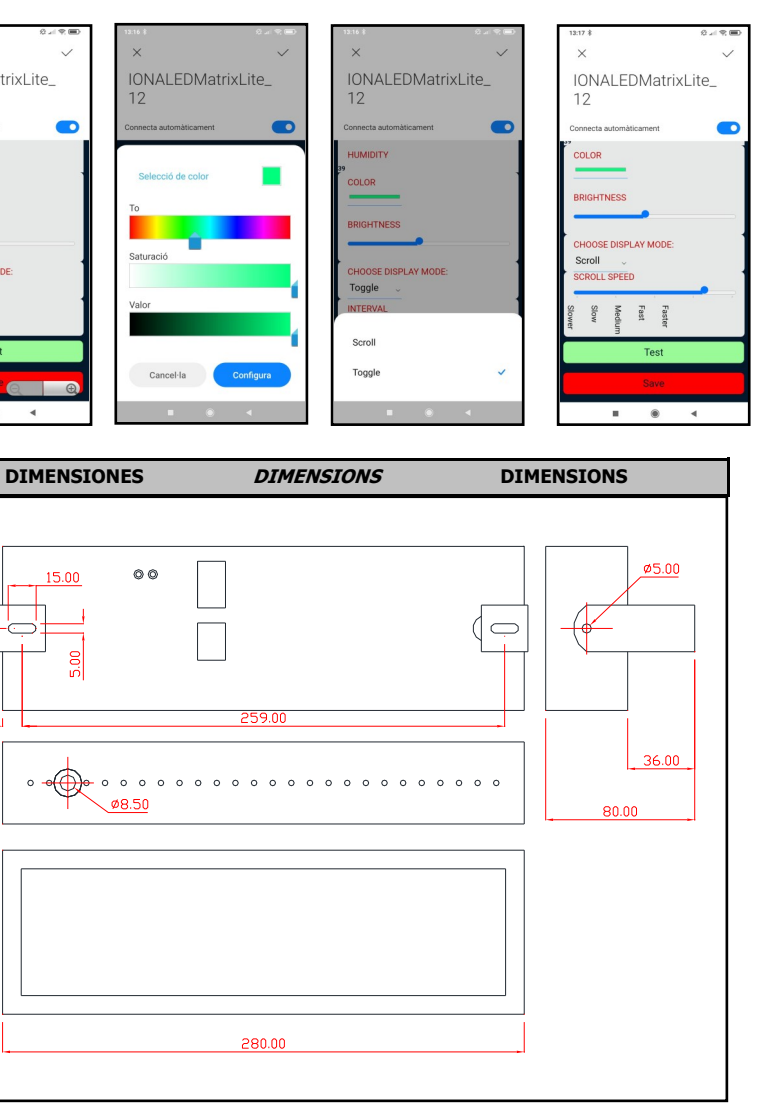

#### **FEATURES**

### **GENERAL CONFIGURATION**

#### **MAIN SCREEN:**

**IONALEDMatrivLite** 

Allows access to configurable parameters.Once selected, press "TEST" to view them on the device.

If they are correct, press "SAVE" to store them in memory, from this moment the WIFI connection of the "access point" is canceled and the device is ready to work.

To modify any parameter, the "access point" must be opened again by pressing the two rear buttons for a few seconds until the device indicates: **UNCONFIGURED Vx.xL** and repeat the initial process.

#### **COLOR SELECTION SCREEN:**

Allows access to the color palette where you can choose the color applied to the display LEDs.

Exit using the symbol (x) and press "TEST" to view the result on the device

If you want to modify more parameters, do not press "SAVE" until you have configured all of them, since pressing "SAVE" closes the "access point" that gives us access to the web server.

#### **DISPLAY MODE SELECTION SCREEN:**

Allows access to display mode, where you can choose between

- TOGGLED (alternated). When choosing TOGGLED, the cadence of the change must also be indicated with a maximum of 30 s.
- SCROLL (scrolling). When choosing SCROLL, the scrolling speed of the text must be chosen from the options that appear on the screen.

Once configured press "TEST" to check the device and then press "SAVE" to save in memory and close the "access point"

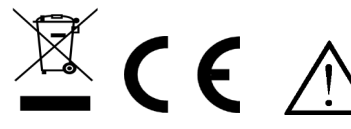

Connect the supplied probe to the connector at the bottom of the device and power the indicator using the cable with the plug that it incorporates.

The following message will be displayed on the display: **UNCONFIGURED Vx.xL** and a WIFI "access point" will be created (password 12345678) that will allow "pairing" from any smartphone on the device's Wi-Fi. It will be identified with: IONALEDMatrix Lite\_XX where XX is a personalized number assigned by the device itself. This connection will give us access to the Web Server that shows us the following screens:

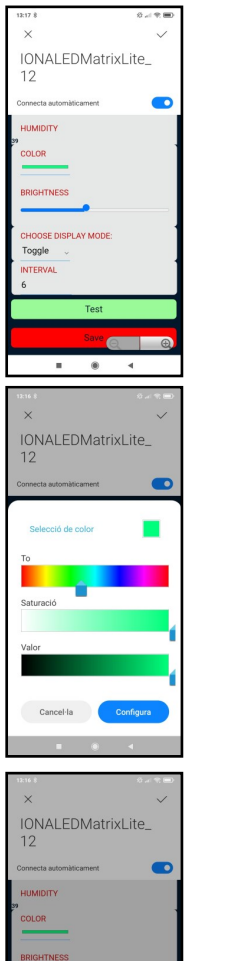

**IOX121LTH :** Proporciona una medida de temperatura y humedad para control ambiental con resolución de 0.1 ºC y 1% HR. Se entrega con sonda combinada TEMP/HR con conector. Permite la configuración via WIFI de los siguientes parámetros:

- COLOR DE LOS LED DISPLAY
- BRILLO DEL DISPLAY (por SOFTWARE y por los pulsadores traseros (up/down)
- MODO PRESENTACIÓN : ALTERNADO / CON SCROLL HORIZONTAL
- $\Rightarrow$  TIEMPO DE SECUENCIA / VELOCIDAD DESLIZAMIENTO

#### **CARACTERÍSTICAS**

#### **CONFIGURACION GENERAL**

Conectar la sonda suministrada al conector de la parte inferior del dispositivo i alimentar el indicador mediante el cable con clavija que lleva incorporado.

En el display se visualizará en deslizante el siguiente mensaje : **UNCONFIGURED Vx.xL** y se creará un "acces point" de WIFI (contraseña 12345678) que permitirá hacer el "pairing" desde cualquier smartphone en la wifi del dispositivo.

Se identificará con : **IONALEDMatrix Lite XX** siendo XX número personalizado que asigna el propio dispositivo.

Esta conexión nos dará acceso al Web Server que nos presenta las siguientes pantallas:

# IONALEDMatrixLite\_  $\bullet$ SOLOR **ONALEDMatrivLite** IONALEDMatrixLite\_

#### **PANTALLA PRINCIPAL:**

Permite acceder a los parámetros configurables. Una vez seleccionados, pulsar "TEST" para visualizarlos en el dispositivo. Si son los correctos pulsar "SAVE" para almacenarlos en memoria, a partir de este momento se cancela la conexión WIFI del "acces point" i el dispositivo queda listo para funcionar.

Para modificar algún parámetro deberá abrirse de nuevo el "acces point" pulsando los dos botones posteriores durante unos segundos hasta que el dispositivo indique : **UNCONFIGURED Vx.xL** y repetir el proceso inicial.

#### **PANTALLA SELECCIÓN COLOR:**

Permite acceder a la paleta de colores donde se puede elegir el color aplicado a los LED de visualización.

Salir mediante el símbolo (x) y pulsar "TEST" para visualizar el resultado en el dispositivo

Si se desea modificar mas parámetros no pulsar "SAVE" hasta no haberlos configurado todos, ya que al pulsar "SAVE" se cierra el "acces point" que nos da acceso al web server.

## IONAL FDMatrixLite  $\sqrt{2}$

#### **PANTALLA SELECCIÓN MODO DISPLAY:**

Permite acceder al modo de display , donde puede escoger entre

- TOGGLED (alternado). Al elegir TOGGLED debe indicarse también la cadencia del cambio con un máximo de 30 s.
- SCROLL (deslizante). Al elegir SCROLL debe escogerse entre las opciones que nos aparecen en pantalla la velocidad de deslizamiento del texto.

Una vez configurado pulsar "TEST" para la comprobación en el dispositivo y a continuación pulsar "SAVE" para guardar en memoria y cerrar el "acces point" **IOX121LTH :** Il fournit une mesure de la température et de l'humidité pour le contrôle environnemental avec une résolution de 0,1 ºC et 1 % HR. Livré avec sonde combinée TEMP/HR avec connecteur. Il permet la configuration via WIFI des paramètres suivants :

- COULEUR DES LED D'AFFICHAGE
- LUMINOSITÉ DE L'AFFICHAGE (par LOGICIEL et par les boutons arrière (haut/bas)
- MODE DE PRESENTATION : ALTERNÉ / AVEC DÉFILEMENT HORIZONTAL
- TEMPS DE SÉQUENCE / VITESSE DE DÉFILEMENT

### **CARACTÉRISTIQUES**

#### **CONFIGURATION GÉNÉRALE**

Connectez la sonde fournie au connecteur situé uau bas de l'appareil et alimentez l'indicateur à l'aide du câble avec prise inclus.

Le message suivant s'affichera à l'écran : **UNCONFIGURED Vx.xL** et un "point d'accès" WIFI sera créé (mot de passe 12345678) qui permettra "le jumelage" depuis n'importe quel smartphone sur le Wi-Fi de l'appareil.

Il sera identifié par : **IONALEDMatrix Lite\_XX** où XX est un numéro personnalisé attribué par l'appareil lui-même.

Cette connexion nous donnera accès au serveur Web qui nous présente les écrans suivants :

# IONAL EDMatrixLite **ONAL FDMatrixLite**

**IONAL EDMatrixLite** 

Scroll Toggle

#### **ÉCRAN PRINCIPAL:**

Permet d'accéder aux paramètres configurables. Une fois sélectionnés, appuyez sur "TEST" pour les visualiser sur l'appareil. S'ils sont corrects, appuyez sur "SAVE" pour les stocker en mémoire, à partir de ce moment, la connexion WIFI du "point d'accès" est annulée et l'appareil est prêt à fonctionner.

Pour modifier un paramètre, le "point d'accès" doit être rouvert en appuyant sur les deux boutons arrière pendant quelques secondes jusqu'à ce que l'appareil indique : **UNCONFIGURED Vx.xL** et répéter le processus initial.

#### **ÉCRAN DE SÉLECTION DES COULEURS :**

Permet d'accéder à la palette de couleurs où vous pouvez choisir la couleur à appliquer aux LED d'affichage.

Sortez à l'aide du symbole (x) et appuyez sur "TEST" pour visualiser le résultat sur l'appareil

Si vous souhaitez modifier plus de paramètres, n'appuyez pas sur "SAVE" tant que vous ne les avez pas tous configurés, car le fait d'appuyer sur " SAVE " ferme le "point d'accès " qui nous donne accès au serveur Web.

#### **ÉCRAN DE SÉLECTION DU MODE D'AFFICHAGE :**

Permet d'accéder au mode d'affichage, où vous pouvez choisir entre

- 
- 

• TOGGLED (alterné). En choisissant TOGGLED la cadence du changement doit également être indiquée avec un maximum de 30 s.

• SCROLL (défilement). En choissant SCROLL, la vitesse de défilement du texte doit être choisie parmi les options qui apparaissent à l'écran.

Une fois configuré, appuyez sur "TEST" pour vérifier l'appareil, puis appuyez sur "SAVE" pour enregistrer en mémoire et fermer le "point d'accès"

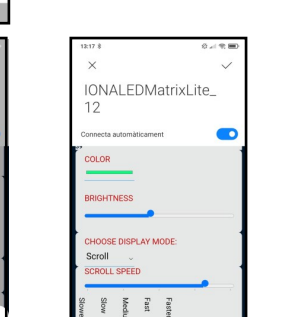